## IOF ID の取得の仕方 2020年1月8日

文責 : 大阪府オリエンテーリング協会事務局 横田実

- 1) https://eventor.orienteering.org/Register にアクセスする。
- 2) 競技者は、一番上を選ぶ。

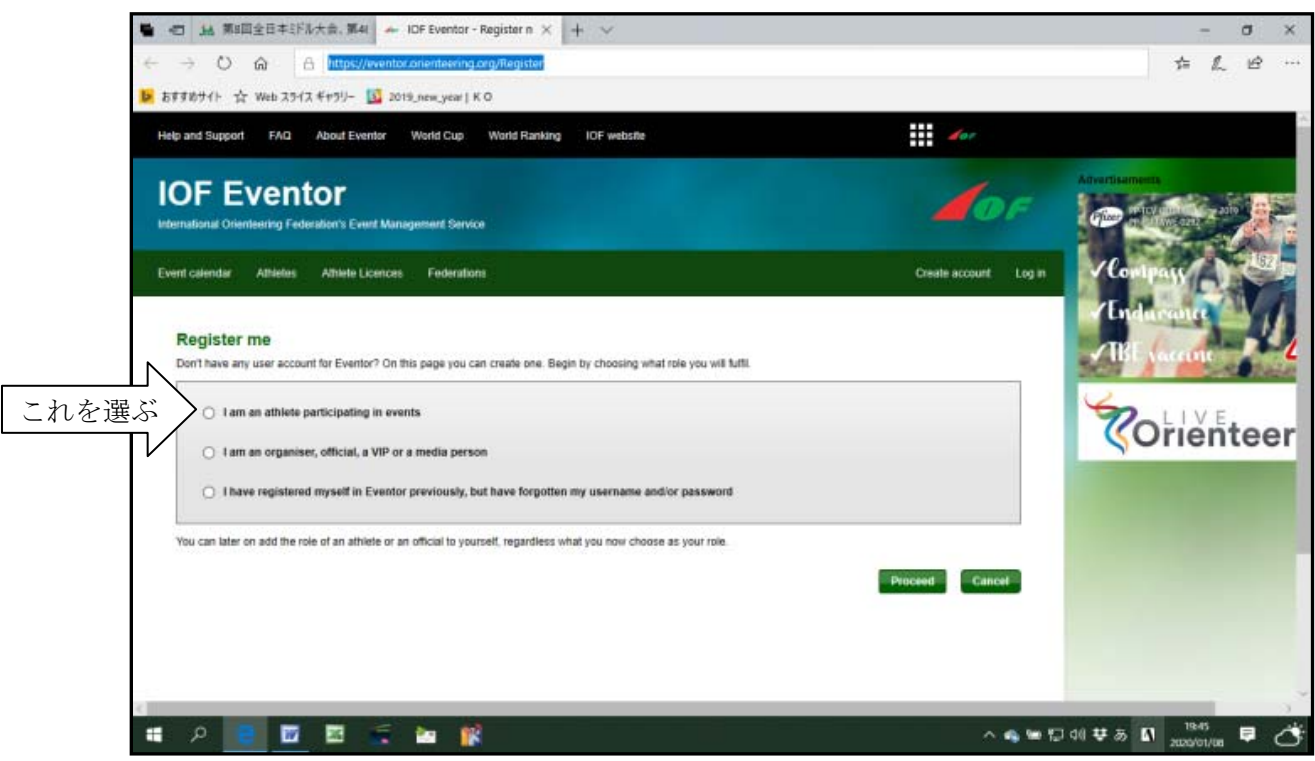

- 3) ・「Country of your club」の欄から「Japan」を選ぶ。
	- ・「Club」の欄から自分の所属しているクラブを選ぶ。
		- → クラブに所属していなければ「Japan」を選ぶ。
	- ・下の「Proceed」をクリックする。

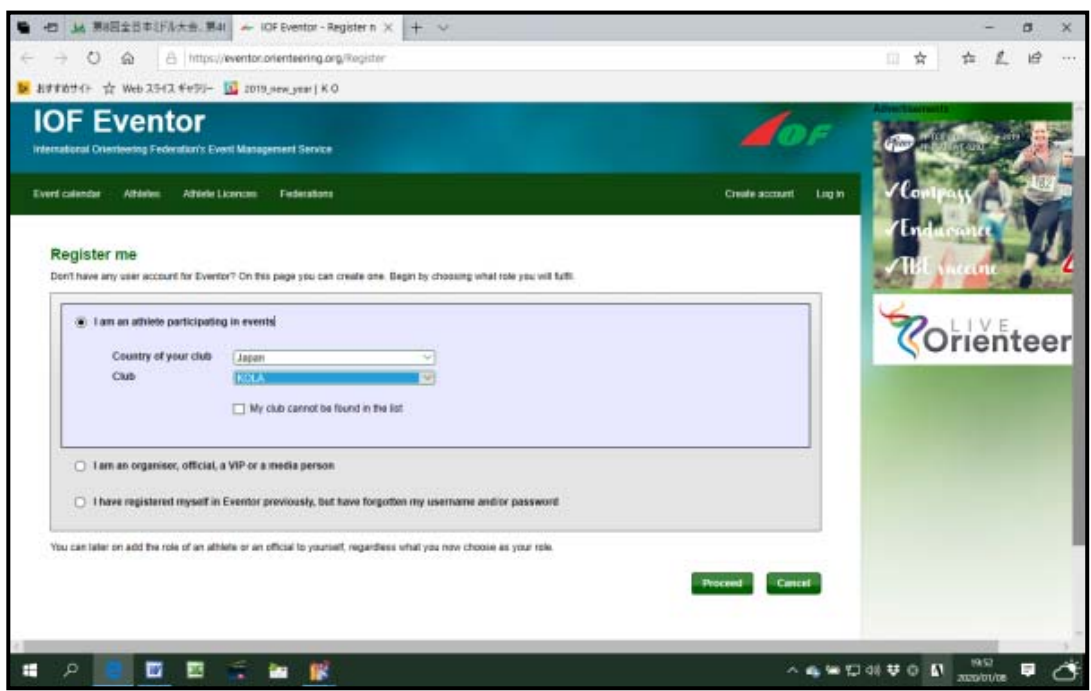

 $\blacksquare \hspace{0.1cm} \blacksquare \hspace{0.1cm} \square \hspace{0.1cm} \square \hspace{0.1cm} \blacksquare \hspace{0.1cm} \blacksquare \hspace{0.1cm} \blacksquare \hspace{0.1cm} \square \hspace{0.1cm} \square \hspace{0.1cm} \square \hspace{0.1cm} \square \hspace{0.1cm} \blacksquare \hspace{0.1cm} \blacksquare \hspace{0.1cm} \square \hspace{0.1cm} \square \hspace{0.1cm} \square \hspace{0.1cm} \square \hspace{0.1cm} \square \hspace{0.1cm} \square \hspace{0.$  $+$  0  $\alpha$  h my 田古 古 乱 迫 The Authority of the 2542 feeting the authority of the **IOF Eventor** arma Feder Everlisiente Atlanta Altieta Lomma Te 名 Register person in KOLA, Japan 姓 <sup>男→male</sup> Find game \* (MACHI) Lastname \* [VOKOTA] 女→female Full name in other abdulber Gentler \* 1 Nationality \* [Japan] 生年月日を Data of DATA  $+$   $\frac{1}{2}$   $\frac{1}{2}$ Free text 日/月/西暦 の順で。 右のカレンダーで Other も OK。 -Contact details **ANDRUCE DE CONSTRUCT** E  $\overline{p}$ **OB in** n -Contact details Fmail  $*$ minoru.yokota@nifty.ne.jp E-mail のみで OK Phone number (landline) Phone number (mobile)  $C/O$ **Street address** Postal code City Country  $\sqrt{\text{Japan}}$ Twitter Instagram Facebook Google<sup>-</sup> LinkedIn Pinterest Flickr -Disciplines 一番上の Active in FootO  $\Box$ **Active in MTRO**  $\Box$ フット O のみで OK | ログインするための **Active in SkiO**  $\Box$  名前を決める。 **Active in TrailO**  $\Box$ <u>f</u> de la completa de la completa de la completa de la completa de la completa de la completa de la completa de la completa de la completa de la completa de la completa de la completa de la completa de la completa de la co -Login details ログインするための Username  $*$ Password \* パスワードを決める。 Repeat password \* パスワードを再入力Information and partners I would like to receive information about orienteering from the International Orienteering Federation. I would like to receive offers from the International Orienteering Federation and its co-partners. -Organisation administrator-KOLA has not chosen an organisation administrator yet. The organisation administrator can, among other things, quickly add several members at a time and manage<br>entries. Check the box below if you have the organisation's pe Allocate organisation administrator rights to me in KOLA

4) 個人情報を入力していく。 姓名は「Yokota」のように大文字と小文字で入力すること。

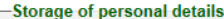

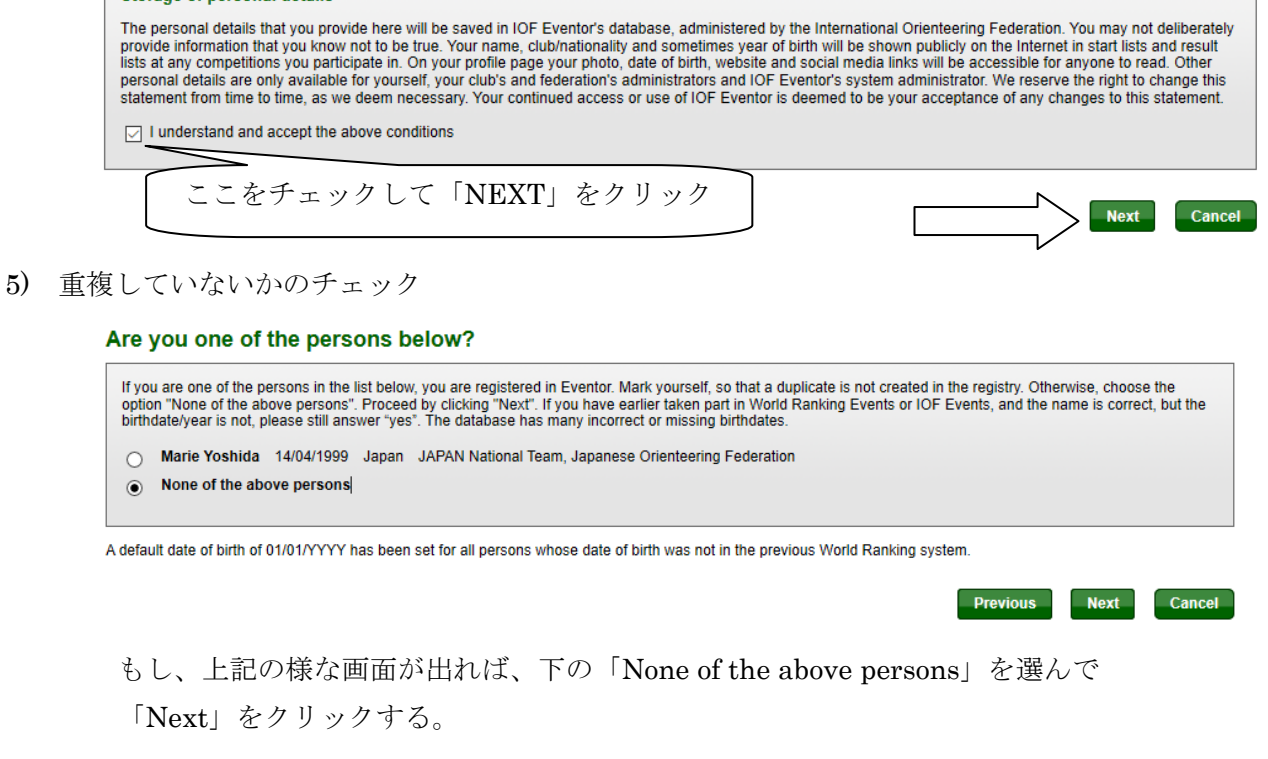

6) 最終確認

## Register person in KOLA, Japan: Confirm details provided

Check that the details below are correct. Proceed by clicking Save, or click Previous to correct the details.

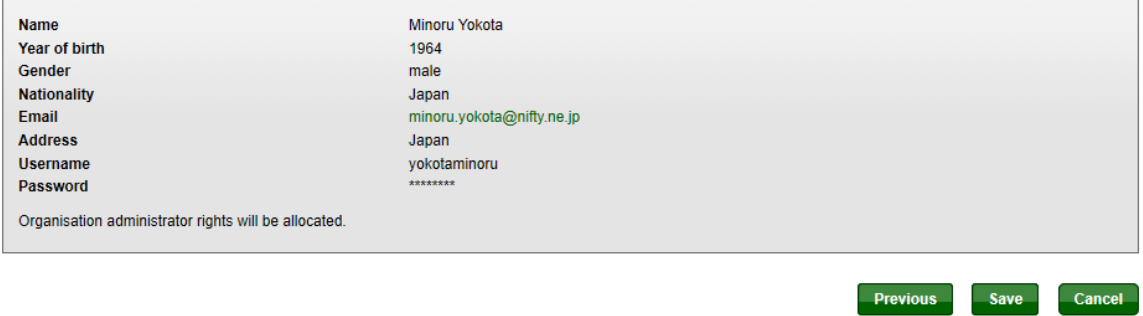

 上の様な画面が出れば、最終確認です。修正があれば「Previous」をクリックして戻る。 良ければ、「SAVE」をクリックして、登録しましょう。

7) 登録完了。下のような画面が出て、メールが送られてきたら、完了です。

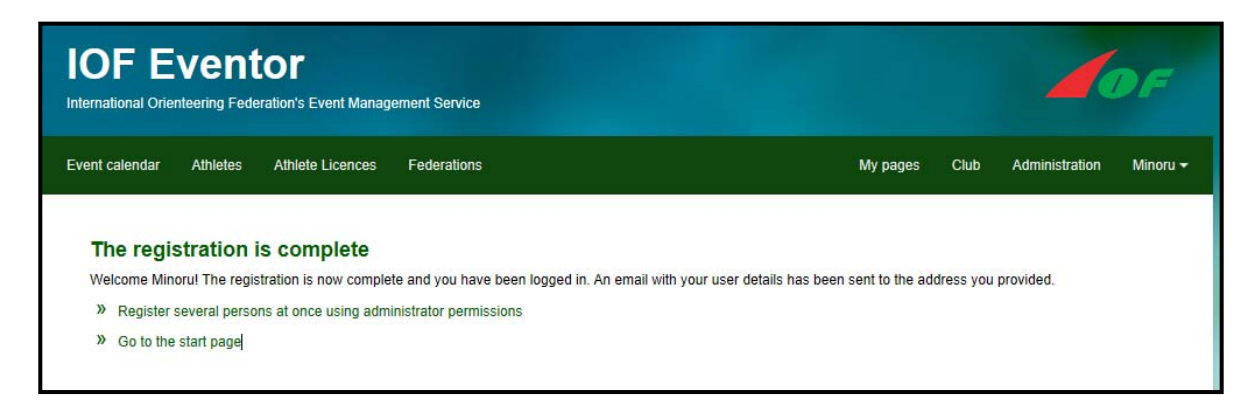